## **Navigate360: Personal Pronouns**

Users can set personal pronouns from User Settings. Personal pronouns will appear in various places throughout the platform.

## 1. Open user settings

- In the top right corner of the home screen, click on the user icon
- O Click User Settings from the pop-up menu

## 2. Select personal pronouns

- In the *Pronouns* drop-down box, select a set of personal pronouns
- o At the bottom of the *User Settings* window, click *Save*

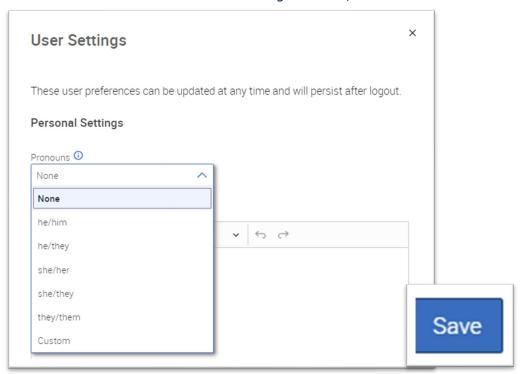

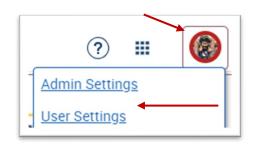